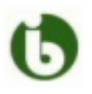

### UWAGA !!!

## piloty do ekranu i projektora multimedialnego oraz laptop znajdują się w szafce (klucz na portierni).

PO ZAKOŃCZONEJ PRACY ZE SPRZĘTEM NALEŻY WYŁĄCZYĆ PROJEKTOR KOMPUTER, ZAMKNAĆ SPRZET W SZAFCE, A KLUCZ ODDAĆ NA PORTIERNIE.

# INSTRUKCJA

EKRAN można opuścić przy pomocy przycisków zamontowanych w ścianie, lub przy pomocy pilota (verte).

# PROJEKTOR + LAPTOP INSTYTUTOWY

#### 1. kolejność postępowania:

- 1) podpiąć do laptopa zasilacz, **włączyć laptopa**, poczekać aż uruchomi się system operacyjny, zalogować się do systemu
- 2) **włączyć projektor** multimedialny, **wpiąć** do laptopa kabel transmisyjny (w gniazdo)
- 3) w przypadku braku obrazu na laptopie i projektorze należy na laptopie nacisnąć kombinację klawiszy WIN + P i wybrać opcję duplikuj lub rozszerz (jeśli potrzebujemy ekran rozszerzony), w przypadku braku portu VGA w laptopie należy skorzystać z przejściówki HDMI->VGA (lub USB-C ->VGA/HDMI)
- 4) wpiąć pendrive,
- 5) uruchomić prezentację
- 2. włączanie i wyłączanie projektora wykonuje się przyciskiem POWER $\Phi$ (na pilocie kolor pomarańczowy).

## PROJEKTOR + LAPTOP WŁASNY

- 
- 1. kolejność postępowania analogiczna jak powyżej (**do pkt. 2 i od pkt.**  4), gdyby obraz się nie pojawił, należy w laptopie nacisnąć kombinację klawiszy Fn + klawisz funkcyjny oznaczony (VERTE) najczęściej F5, F7, F8, lub F10 (zależy od laptopa), w niektórych laptopach wymagane może być dodatkowo włączenie w opcjach karty grafiki klonowania obrazu lub na pilocie od projektora należy nacisnąć przycisk SOURCE SEARCH i szukać źródła do momentu pojawienia się obrazu na ekranie (czasem należy kilka razy wcisnąć ten przycisk).
- 2. aby uzyskać najlepszą jakość obrazu, w laptopie należy ustawić rozdzielczość **1024x768** pikseli (prawy klik na pulpicie → właściwości → ustawienia → rozdzielczość ekranu).

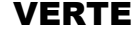

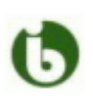

W razie problemów, proszę o kontakt Paweł Frejowski, pok. 329, tel. 041 349 6355

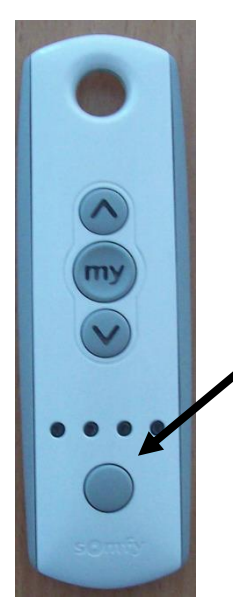

### PILOT DO ROLET OKIENNYCH

rolety można podnosić lub obniżać, w zależności od potrzeb, albo jednocześnie, albo poszczególne z nich, służy do tego przycisk kontroli rolet

wszystkie diody aktywne (wszystkie świecą) –> jednoczesna kontrola wszystkich rolet kontrola pojedynczych rolet (świeci się pojedyncza dioda: pierwsza, druga, trzecia lub czwarta) – przełączanie przyciskiem kontroli rolet

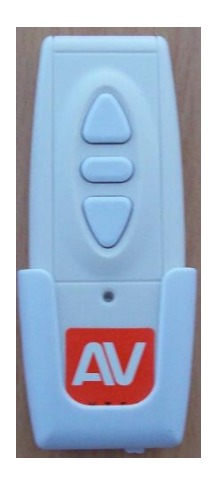

PILOT DO OBSŁUGI EKRANU ELEKTRYCZNEGO (nad tablicą)

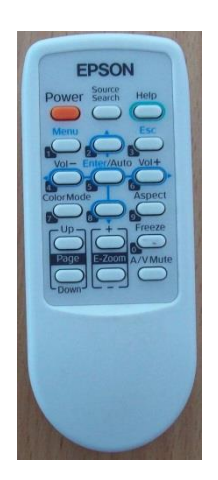

PILOT DO PROJEKTORA MULTIMEDIALNEGO + PRZYKŁADOWE PRZYCISKI FUNKCYJNE PRZEŁĄCZAJĄCE OBRAZ NA PROJEKTOR

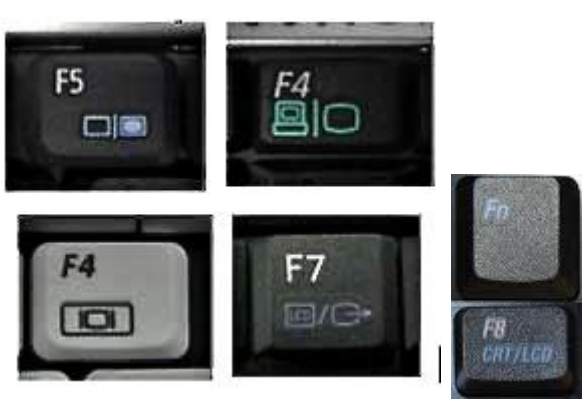